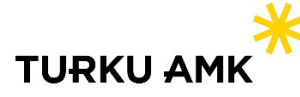

## **Monivaiheinen tunnistautuminen Turun AMK:n vierailijakäyttäjille**

**Turun ammattikorkeakoulu ottaa monivaiheisen tunnistautumisen eli MFA:n käyttöön myös vierailijatileille 5.12.2023. Ohjeet käyttöönottoon löytyvät osoitteesta [https://turkuamk.fi/mfa.](https://turkuamk.fi/mfa)** 

## **Tunnistustavat**

- a. Jos haluat käyttää **Microsoft Authenticatoria**, valitse Seuraava (Next) ja seuraa ohjeita
- b. Jos haluat käyttää **puhelinnumeroasi**, valitse "Haluan määrittää toisen menetelmän" ("I want to set up a different method")
- c. Jos haluat käyttää **muuta tunnistussovellusta**, valitse "Haluan käyttää eri todentajasovellusta" ("I want to use a different authenticator app")

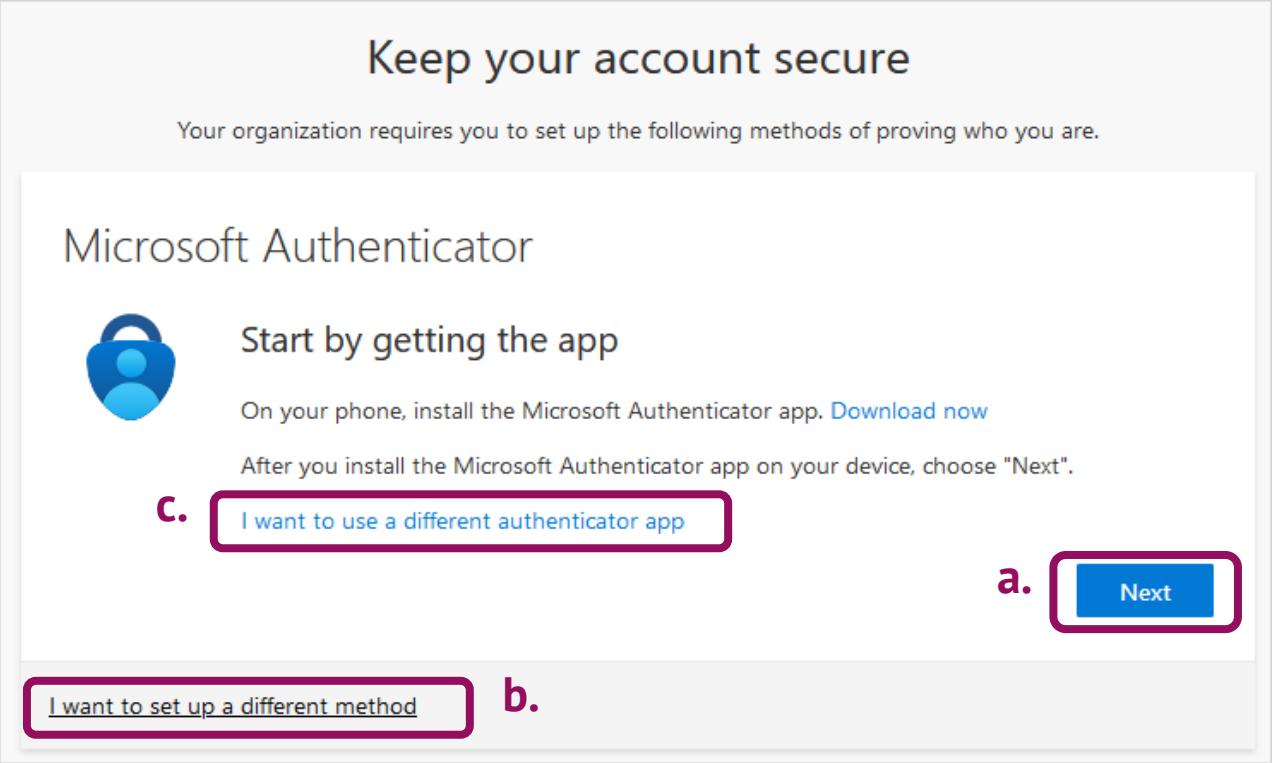

Jos organisaatiossasi käytetään jo jotain tunnistussovellusta, voit lisätä vierailijatilin jo olemassa olevan tunnuksen rinnalle. Tämä tapahtuu klikkaamalla tunnistussovelluksessa + -ikonia. Microsoft Authenticatorissa pitää myös valita Työ- tai koulutili (Work or school account)

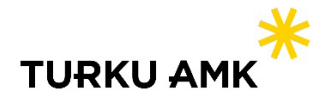

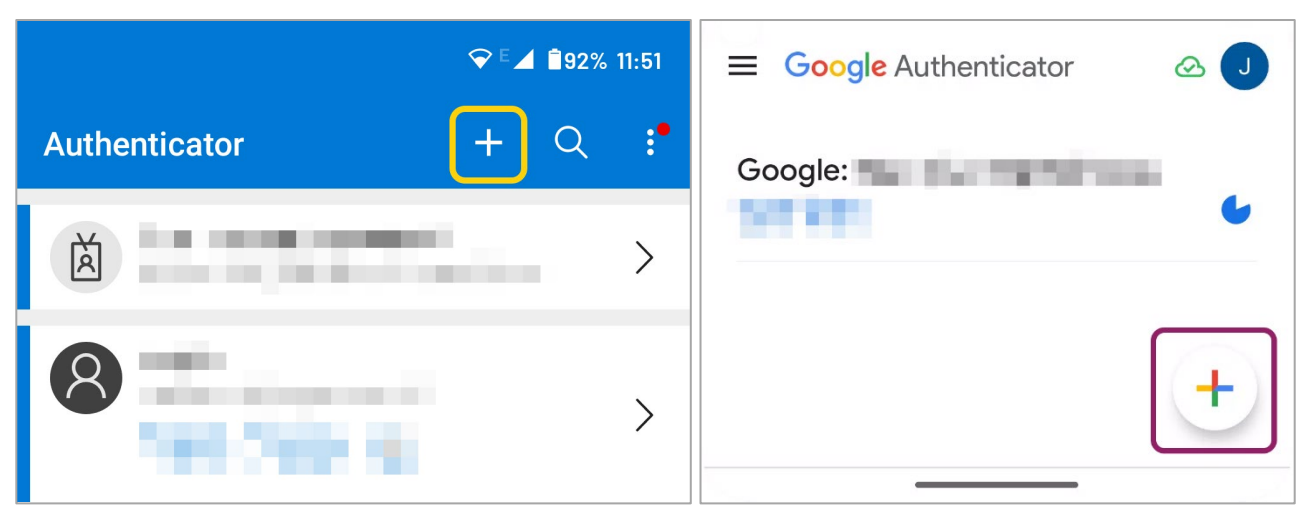

Tilin lisääminen tunnistussovellukseen. Vasemmalla Microsoft Authenticator, oikealla Google Authenticator.

## **Apua ongelmatilanteisiin**

Mahdollisissa kirjautumisongelmissa on hyvä kokeilla toista nettiselainta, selaimen incognito/private tilaa (pikanäppäimillä Ctrl+Shift+P Chromella ja Edgellä, tai Ctrl+Shift+N Firefoxilla) tai evästeiden tyhjentämistä (Ctrl+Shift+Delete).

Jos kohtaat käyttöönoton aikana virheviestejä, aloita käyttöönotto uudelleen alusta. Jos ongelma toistuu, lähetä lyhyt kuvaus ongelmasta sekä kuva virheviestistä osoitteeseen servicedesk(a)turkuamk.fi.